# **現行版\_建具配置後の開口処理設定方法**

# **U**BooT.one

#### **■概要**

複数の壁で配置した複層壁に対して、現行版のBooT.one[ドア]ツールを使用して作成した建具を配置した際に、 巻き込み表現・開口処理を行う方法をご説明します。

壁同士の結合状態により、対応方法が異なりますので、「■共通手順」を設定後、下記いずれかの方法にてご対応ください。 ・修正方法A:壁同士の結合あり

・修正方法B:壁同士の結合なし

# **■共通手順 (修正方法A・Bどちらの場合も予め設定を行ってください。)**

①壁仕上の巻き込み表現のために、[開口処理]パラメータの設定を下記いずれかの方法で設定してください。 ①なお、修正方法Bの場合は開口部を配置するため、巻き込み表現は壁の[端部処理]パラメータで設定する必要があります。 壁の「タイププロパティ] → [構築]グループ → [端部処理]パラメータを「外壁」にする設定も合わせて行ってください。

### **<壁に複数のドア配置があり、一括で処理したい場合:建具を配置するホストの壁に対して設定をする>**

壁の[タイププロパティ] → [構築]グループ → [開口処理]パラメータを「外壁」に設定する

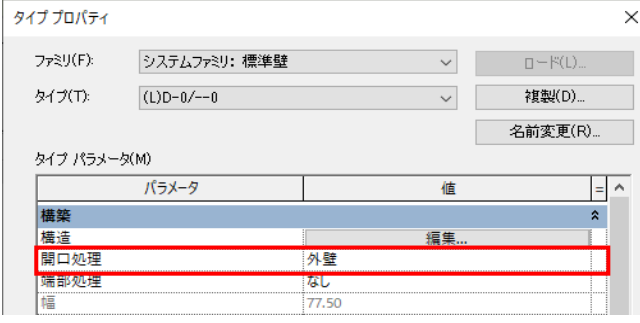

## **<ドアのタイプごとに処理をしたい場合:配置されている建具に対して設定をする>**

<該当のドアをクリックし、[タイププロパティ] → [構築]グループ → [開口処理]パラメータを「外部」に設定する

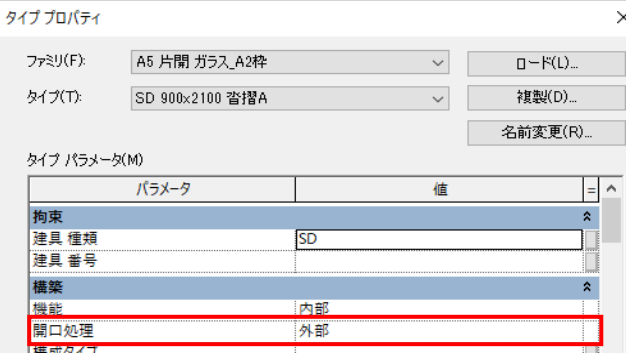

### ②壁に建具を配置後、内側の枠の長さの調整を行う

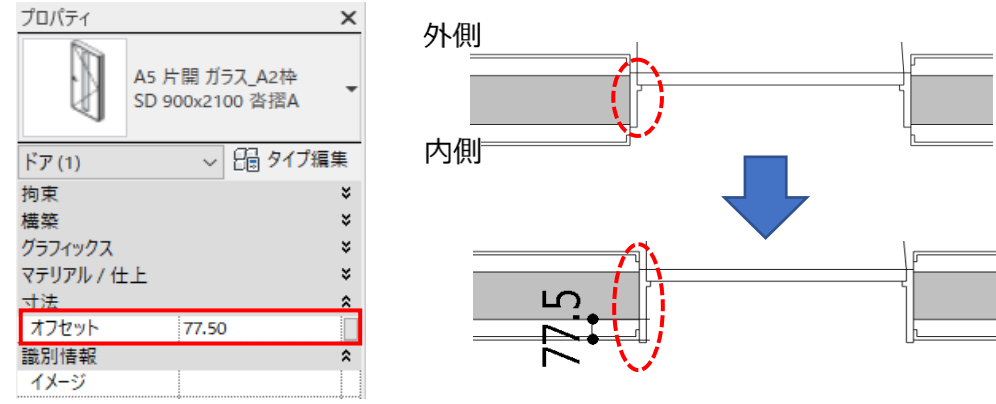

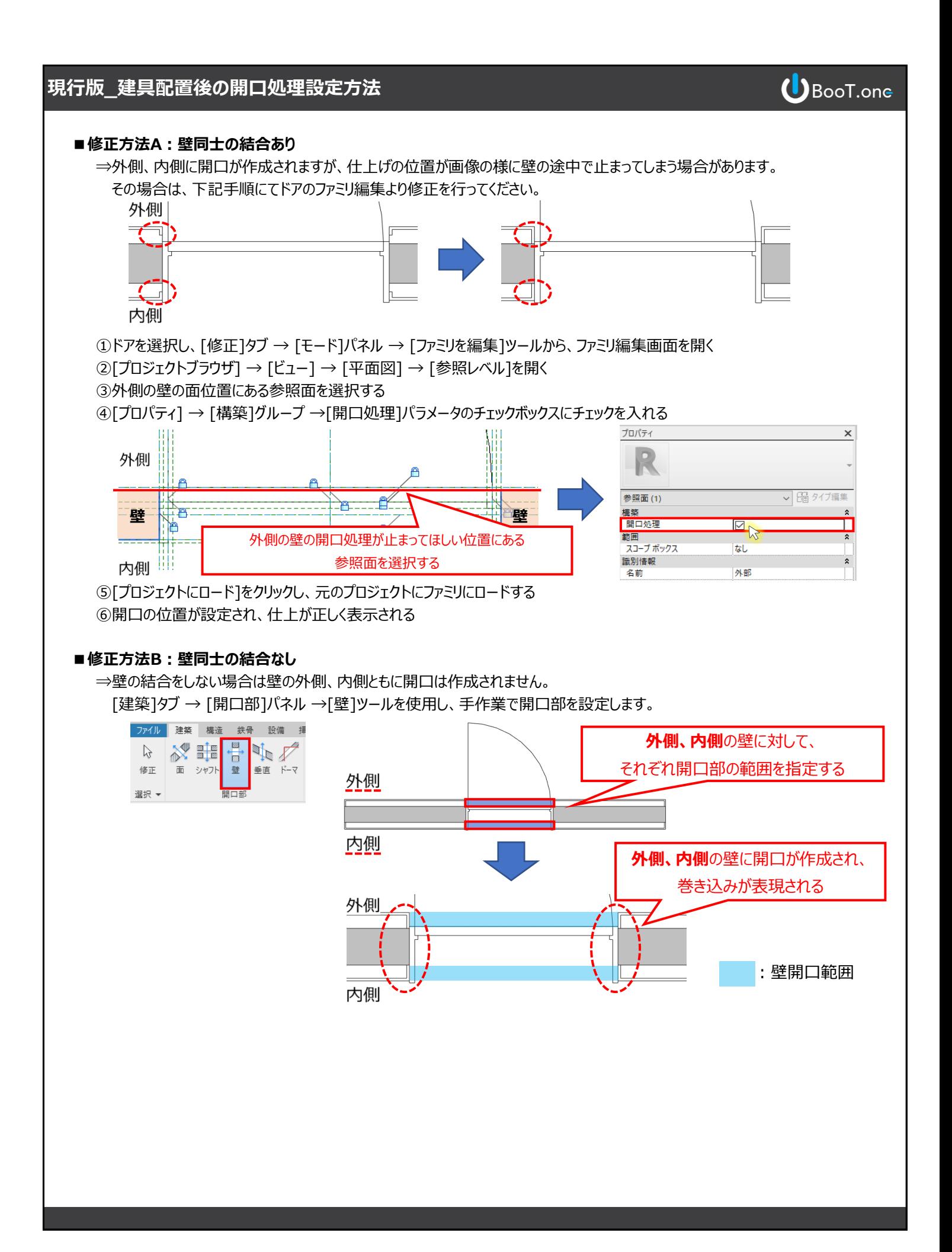